### **NOTICE**

All instructions, warranties and other collateral documents are subject to change at the sole discretion of Horizon Hobby, LLC. For up-to-date product literature. visit horizonhobby.com and click on the support tab for this product.

### **Meaning of Special Language**

The following terms are used throughout the product literature to indicate various levels of potential harm when operating this product:

**WARNING:** Procedures, which if not properly followed, create the probability of property damage, collateral damage, and serious injury OR create a high probability of superficial injury

**CAUTION:** Procedures, which if not properly followed, create the probability of physical property damage AND a possibility of serious injury.

NOTICE: Procedures, which if not properly followed, create a possibility of physical property damage AND a little or no possibility of injury.

**WARNING:** Read the ENTIRE instruction manual to become familiar with the features of the product before operating. Failure to operate the product correctly can result in damage to the product, personal property and cause serious injury.

This is a sophisticated hobby product. It must be operated with caution and common sense and requires some basic mechanical ability. Failure to operate this Product in a safe and responsible manner could result in injury or damage to the product or other property. This product is not intended for use by children without direct adult supervision. Do not attempt disassembly, use with incompatible components or alter product in any way without the approval of Horizon Hobby, LLC. This manual contains instructions for safety. operation and maintenance. It is essential to read and follow all the instructions and warnings in the manual, prior to assembly, setup or use, in order to operate correctly and avoid damage or serious injury.

#### Age Recommendation: Not for children under 14. This is not a toy.

**NOTICE:** This product is only intended for use with unmanned, hobby-grade, remote-controlled vehicles and aircraft. Horizon Hobby disclaims all liability outside of the intended purpose and will not provide warranty service related thereto.

### **WARRANTY REGISTRATION**

Visit www.spektrumrc.com/registration today to register your product.

### **Safety precautions**

· Always ensure all hatteries have been properly charged prior to using the model.

- . Always check all servos and their connections prior to each run.
- · Never operate your model near spectators, parking areas or any other area that could result in injury to people or damage of property.
- .Never operate your model during adverse weather conditions. Poor visibility can cause disorientation and loss of control of your model.
- . Never point the transmitter antenna directly toward the model. The radiation pattern from the tip of the antenna is inherently low.
- . If at any time during the operation of your model you observe any erratic or abnormal operation, immediately stop operation of your model until the cause of the problem has been ascertained and corrected.

#### **Charging Warnings**

. Failure to exercise caution while using this product and comply with the following warnings could result in product malfunction, electrical issues, excessive heat, FIRE, and ultimately injury and property damage. . Read all safety precautions and literature prior to use

- of this product . Never allow minors to charge battery packs
- . Never drop charger or batteries
- . Never attempt to charge damaged batteries . Never attempt to charge a battery pack containing different types of batteries
- . Never charge a battery if the cable has been pinched or shorted
- . Never allow batteries or battery packs to come into contact with moisture at any time
- . Never charge batteries in extremely hot or cold places (recommended between 50-80°F or 10-27°C) or place in direct sunlight
- . Always disconnect the transmitter after charging, and let the charger cool between charges
- · Always inspect a new battery before charging · Always terminate all processes and contact Horizon
- Hobby if the product malfunctions · Always keep batteries and charger away from any
- material that could be affected by heat (such as ceramic and tile), as they can get hot
- Always end the charging process if the charger or battery becomes hot to the touch or starts to change form (swell) during the charge process

#### **Support Videos:**

For helpful videos on programing the Spektrum™ iX12 transmitter and other Spektrum Transmitters go to https://www.spektrumrc.com/

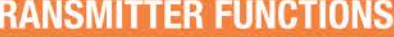

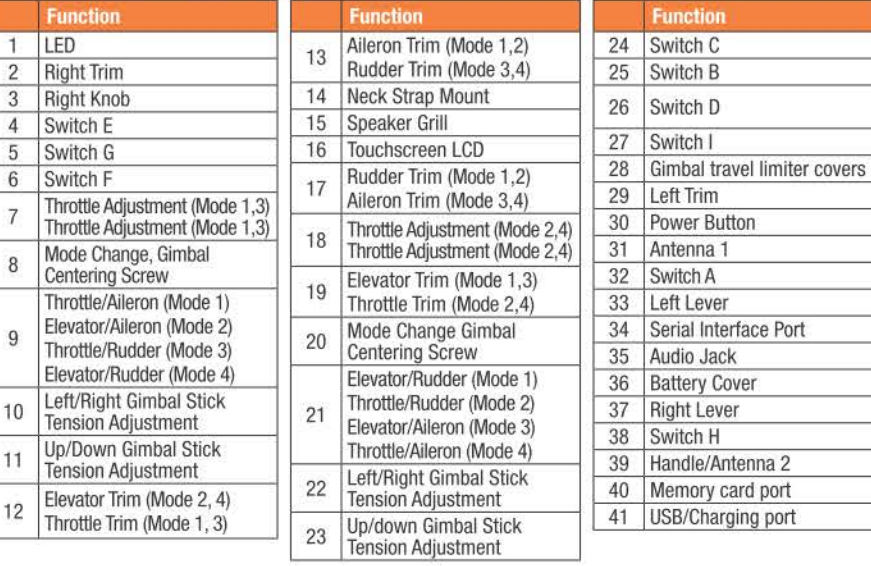

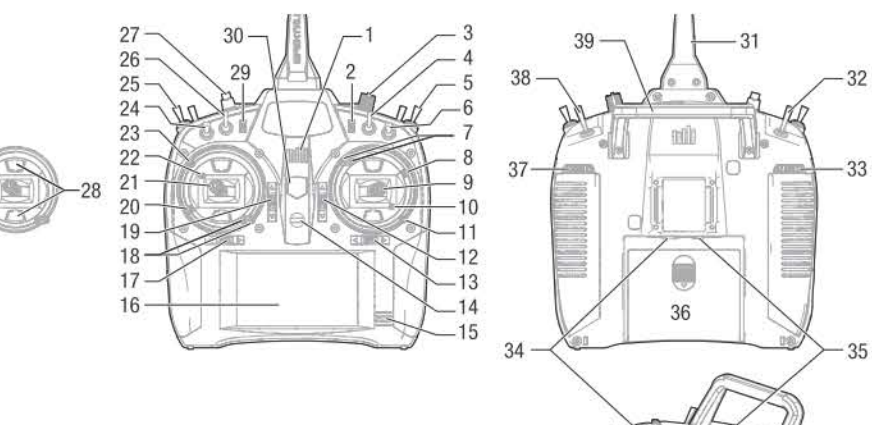

#### 54003 C 2017 Horizon Hobby, LLC.

DSMX, the DSMX logo, Spektrum AirWare and the Horizon Hobby logo are trademarks or registered trademarks of Horizon Hobby, LLC. The Spektrum trademark is used with permission of Bachmann Industries, Inc.

Android is a trademark of Google Inc. The Bluetooth® word mark and logos are registered trademarks owned by Bluetooth SIG. Inc. and any use of such marks by Horizon Hobby is under license. The WiFi logo is a registered trademark of WiFi Alliance. All other trademarks, service marks and logos are property of their respective owners EU patent 6007706. Other patents pending. Created 11/17

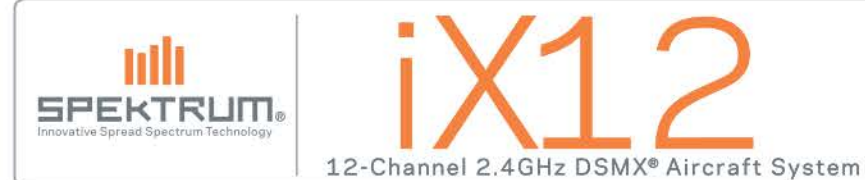

### **CHARGING**

The first time you charge the transmitter, the charge time may be 15-20 hours. Always charge the transmitter on a heat-resistant surface.

### Charging:

- 1. Connect the power supply to a power outlet using the appropriate adapter and the Micro USB cable to the charge port on the transmitter as shown.
- 2. A Blue LED will flash while charging. Also a fast press of the power switch will bring the Charge Battery icon to the color touch screen display.

3. When the system is powered ON, charging is complete when the blue flashing LED stops. Disconnect the USB cable once charging is complete and disconnect the power supply from the power outlet.

**CAUTION:** Never leave a charging battery unattended.

**CAUTION:** Never change the low voltage limit for Li-lon batteries below 3.3V. Doing so could over-discharge the battery and damage both battery and transmitter.

CAUTION: Never charge the battery outside of the transmitter due to the battery monitoring system not recognizing the charge of the battery when it is not charged inside the transmitter. This can cause the system to give false low battery warnings.

### **POWERING UP/DOWN THE IX12 TRANSMITTER**

The IX12 features a push button ON/OFF switch.

- 1. To power on the transmitter, push and hold the Power button for several seconds until the LCD screen displays the start up screen. Similar to other smart devices, startup takes ~1 minute at which time the Spektrum Airware™ app launches automatically and takes approximately 1 1/2 minutes to fully launch.
- 2. To power down the transmitter, push and hold the Power button for several seconds until the Power Off / Reboot prompt shows on the screen. Press Power Off to shutdown.

Pressing the Power button once will put the display to sleep but the radio will continue to transmit normally. Press the power button again to wake up the screen.

Double pressing the Power button will open a window allowing you to select RF On/Off, LCD On/Off, or press and hold to put both RF and LCD into sleep mode.

It is recommended you use the sleep mode rather than turning the system Off on flying days.

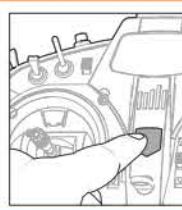

### **NAVIGATION**

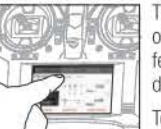

The IX12 transmitter is built on top of the Android operating system and features a large color touch screen display.

To navigate around the iX12 use your finger to tap, swipe and drag icons and

menus found on the display.

### **Home Screen**

1. APP DRAWER: Contains applications loaded onto the iX12.

- 2. BACK: Return to previous screen.
- 3. HOME: Return to the home screen
- 4. OVERVIEW: Allows switching between any of the running applications.

**Notification Screen** 

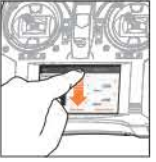

1. Swipe down from the top of the screen once to exit full screen mode and bring the home screen navigation icons to the front.

2. Swipe down a second time to roll down the Notification Screen for quick access to:  $\bullet$  Wi-Fi

· Bluetooth

- · Settings
- · User info • Brightness
- Not shown
- · Landscape
- Location
- Cast Screen
- 

### **Volume Control**

**Long Press for OK** 

selection

When you see this icon, press and hold

for approximately 2 seconds to accept the

Press the Volume (iii) icon in the top right corner of any of the main screens to change the iX12 volume levels.

# $\frac{1}{2}$  $(1)$  $\mathcal{Q}$

im & A

 $*$  (5)

Bluetooth Link

Distinction Memory

. .

**IN THE REAL PROPERTY** 

Model Setup

 $-10<sup>1</sup>$ 

**TOP** 

Timer

 $\bigcirc$   $\bigcirc$ 

Volume

 $-30$ 

.<br>dx

3:12 PM

aht Mode 1

Model Adjust

 $V_{\odot}$ 

Tuesday, October 24

 $\bullet$   $\bullet$ 

WiFi Network

- 同主新  $\mathcal{L}_{\Box}$  $\circ$
- **NAVIGATION**

The Spektrum Airware™ software, which launches automatically when powering on the transmitter, has 4 main screens that can be quickly accessed by swiping left or right on the color touch screen display.

- Dashboard: The main screen displaying Trims, and Timers as well the model name and image.
- Monitor: Graphical representation of all control inputs.
- Telemetry Dashboard\*: Displays telemetry information for each sensor. User selects which items to display on this page from the Telemetry setup menu. Additional telemetry pages are available when activated in the telemetry setup menu.
- Telemetry Min/Max\*: Logs the minimum and maximum values collected from each telemetry sensor

\*Only available if Telemetry is active.

- Low transmitter Battery
- Alarm

## **MODEL SETUP**

From any of the main screens, tap on Model Setup to make changes to:

- · Flight Mode Setup • Flight Mode
- RX Port Assignment · Warnings
- · Frame Rate
	-
- Channel Input

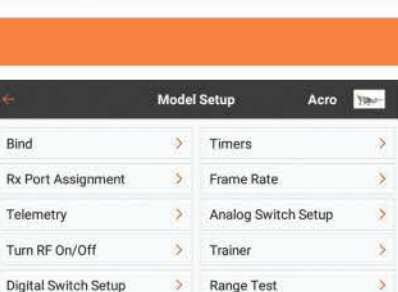

 $\sum_{i=1}^{n}$ 

Model Start Warnings

**System Settings** 

Calibration

Manual  $\mathcal{R}$ 

250

comment of the company of

in into

Dashboard

consolidation and consideration

 $1208$ ft

 $1000t$ 

Telemetry

Product Information

**Audio Events** 

**Altitude** 

 $-564$   $-5004$ 

Model Sefasi | System Setting

Altitude

1208

1208.6

سطيه

1208 ft

1208 ft

Model Adjust

**Common Service Common** 

Model Setup Bystem Settings

 $n = 1$ 

 $int$ 

 $00.00$ 

Model Satur

**Telemetry Min/Max** 

 $Mx$ 

00.001<br>00.001<br>00.001<br>00.001

**Nyamin Settings** 

indux... as

Monitor

Mas - Indica Philip over the

 $1.1.1.1$ 

Model Aglast

## **CREATING A NEW MODEL**

1. Create a new model by pressing the icon at the top left of the dashboard to access the Model Utilities screen. If RF is on, the system will open a dialog box to confirm RF will be turned off to enter this menu.

Multi

**BIND** 

**Model Adiust** 

Model Utilities

**Flight Mode 1** 

- 2. Press on the expand icon at the top right corner of the  $=$ Model Utilities screen. A drop down menu containing Add a New Model, Import Models, Export Models and Sort Model List will appear.
- 3. Press Add a New Model to create a new model and you will be prompted to create a model from Default or from a Template. If Default model is selected, you will be prompted to select the type for a default model, then click **CREATE** in the dialogue box that appears.
- 4. You will then be prompted to confirm your selection. The model will then be created and will be the active model
- 5. Press the Bind button to bind your model to the transmitter.

### **Tip**

By pressing on the new model, you are taken to the Model Details page where you can access these features:

- · Reset Model Timer · Edit Model Type
- · Duplicate Model · Delete Model
- Reset Model

## **MODEL ADJUST**

- 1. Tap on the Back Arrow at the top left of the Model Setup screen to return to the Dashboard
- 2. To setup a model, tap on Model Adjust on the main Dashboard screen
- 3. A few settings that can be edited in Model Adiust\* are:
- Servo Setup · Mixing • Flap System
- · Dual Rates/ Expo
- Throttle Cut

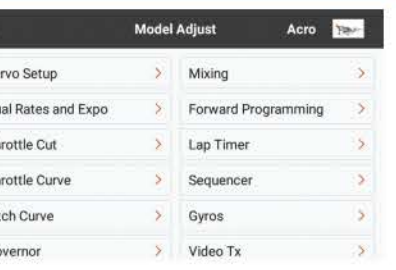

 $\cdots$ 

 $\odot$ 

 $\odot$ 

 $\bigcap$ 

 $12 -$ 

Never<sub>3</sub>

 $5:00$ 

**System Settings** 

Total Active Model Time: 00:01:09

Dashhoerd Monitor

 $\alpha$ 

n.

 $\Omega$ 

Model Setup

**Model Details** 

Acro

 $\sqrt{ }$  Active

Night Mode

Dim the display

Monitor Channel Count

Thr: 0

### Tins

• For more information on operating the IX12 transmitter, the full manual can be accessed from within System Settings.

Go

- For more information on using the Android OS, scan the QR code.
- Login to Google Play Store for updates to the Spektrum AirWare™ app.

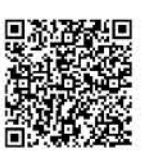

### • Trim Setup • Preflight Setup  $\bullet$  Bind • Telemetry • Audio Events Digital Switch Setup

### • User Name • Inactivity Alarms • Calibrate

- access System Configuration, Calibration, Manual, and Product Information to make changes to:
	- Serial Number
	-
- 
- 

· Trainer

**SYSTEM SETTINGS** 

**16** 

From any of the main screens, tap on System Settings to

· Language

**System Configuration** 

#### **HINWEIS**

Allen Anweisungen, Garantien und anderen zugehörigen Dokumenten sind Änderungen nach Ermessen von Horizon Hobby. LLC vorhehalten, Aktuelle Produktliteratur finden Sie unter www.horizonhobby.com im Support-Abschnitt für das Produkt.

#### **Beariffserklärung**

Die folgende Begriffe werden in der gesamte Produktliteratur verwendet, um die Gefährdungsstufen im Umgang mit dem Produkt zu defijeren:

WARNUNG: Verfahren können bei nicht ordnungsgemäßer Durchführung womöglich Schäden an Eigentum, Kollateralschäden UND schwere Verletzungen ODER höchstwahrscheinlich oberfl ächliche Verletzungen verursachen.

ACHTUNG: Verfahren können bei nicht ordnungsgemäßer Durchführung womöglich Schäden an physischem Eigentum UND schwere Verletzungen verursachen.

**HINWEIS:** Verfahren können bei nicht ordnungsgemäßer Durchführung womöglich Schäden an physischem Eigentum UND geringfügige oder keine Verletzungen verursachen.

**WARNUNG: Lesen Sie die GESAMTE Bedienung**sanleitung, um sich vor Inbetriebnahme mit den

Funktionen des Produkts vertraut zu machen. Eine nicht ordnungsgemäße Bedienung des Produkts kann das Produkt und persönliches Eigentum schädigen und schwere Verletzungen verursachen.

Dies ist ein hoch entwickeltes Produkt für den Hobbygebrauch. Es muss mit Vorsicht und Umsicht bedient werden und erfordert einige mechanische Grundfertigkeiten. Wird das Produkt nicht sicher und umsichtig verwendet, so könnten Verletzungen oder Schäden am Produkt oder anderem Eigentum entstehen. Dieses Produkt ist nicht für den Gebrauch durch Kinder ohne direkte Aufsicht eines Erwachsenen vorgesehen. Versuchen Sie nicht. das Produkt ohne Zustimmung von Horizon Hobby, LLC zu zerlegen, mit nicht-kompatiblen Komponenten zu verwenden oder beliebig zu verbessern. Dieses Handbuch enthält Sicherheitshinweise sowie Anleitungen zu Betrieb und Wartung. Es ist unerlässlich, dass Sie alle Anleitungen und Warnungen in diesem Handbuch vor dem Zusammenbau, der Einrichtung oder der Inbetriebnahme lesen und diese befolgen, um eine korrekte Bedienung zu gewährleisten und Schäden bzw. schwere Verletzungen zu vermeiden.

### Altersempfehlung: Nicht für Kinder unter 14. Dies ist kein Spielzeug.

**HINWEIS:** Das Gerät ist nur zur Nutzung mit unbemannten. ferngesteuerten Hobbyfahrzeugen bzw. Hobbyfluggeräten vorgesehen. Horizon Hobby schließt jegliche Haftung im Falle von nicht dem Bestimmungszweck entsprechender Nutzung aus und wird im Zusammenhang auch keinen Kundendienst bereitstellen.

#### **GARANTIE-REGISTRIERUNG**

Gehen Sie noch heute auf www.spektrumrc.com/registration. um Ihr Produkt zu registrieren.

Videohilfen: Hilfreiche Videos zur Programmierung von Spektrum™ iX12 Sender und anderen Spektrum-Sendern finden Sie unter https://www.spektrumrc.com/

### Sicherheitsvorkehrungen

- · Achten Sie stets darauf, dass alle Akkus ordnungsgemäß geladen sind, bevor Sie das Modell verwenden. · Kontrollieren Sie stets alle Servos und deren Verbindungen vor jeder Fahrt.
- · Lassen Sie Ihr Modell niemals in unmittelbarer Nähe von Zuschauer, auf Parknlätzen oder in anderen Bereichen fahren, in denen dies zu Verletzungen Dritter bzw. zu Sachschäden führen könnte.
- · Lassen Sie Ihr Modell niemals bei Unwetter bzw. unter ungünstigen Wetterbedingungen fahren. Schlechte Sichtverhältnisse können zu Desorientierung und zum Verlust der Kontrolle über Ihr Fahrzeug führen.
- · Richten Sie die Senderantenne niemals direkt auf das Modell. Die Funkstrahlung an der Antennenspitze ist von Natur aus niedrig.
- · Wenn während des Modellbetriebs Sie etwaige Unstetigkeiten oder Anomalitäten bemerken, stellen Sie den Betrieb sofort ein, bis die Ursache des Problems ermittelt und abgestellt wurde.

### Warnhinweise zur Ladung der Akkus.

- · Mangelnde Vorsicht bei der Benutzung dieses Produkts und Nichtbeachtung der nachstehenden Warnungen können zu Fehlfunktionen. Problemen mit der Elektrik, übermäßiger Erhitzung, BRÄNDEN und letztlich zu Verletzungen bzw. Sachschäden führen.
- · Lesen Sie sich alle Informationen zu den Sicherheitsvorkehrungen sowie die gesamte Dokumentation vor der Nutzung dieses Produkts durch
- · Erlauben Sie niemals Minderjährigen die Akku-Packs aufzuladen
- · Lassen Sie niemals das Ladegerät bzw. die Akkus fallen
- · Versuchen Sie niemals, beschädigte Batterien aufzuladen.
- · Versuchen Sie niemals ein Akku-Pack zu laden, das aus verschiedenen Akku-Typen besteht
- · Wechseln Sie niemals einen Akku, wenn das Kabel geguetscht oder kurzgeschlossen wurde
- · Vermeiden Sie unbedingt ieden Kontakt der Akkus bzw. Akku-Packs mit Feuchtigkeit
- · Wechseln Sie niemals Akkus an sehr heißen oder sehr kalten Plätzen (empfohlen werden Temperaturen zwischen 10-27°C bzw. 50-80°F) noch an Orten mit direkter Sonneneinstrahlung · Trennen Sie nach dem Laden stets den Sender vom Ladegerät und lassen Sie das Ladegerät zwischen den Ladevorgängen abkühlen
- · Überprüfen Sie einen neuen Akku stets vor dem Laden
- · Brechen Sie stets alle Vorgänge ab und wenden Sie sich an Horizon Hobby, wenn das Produkt Fehlfunktionen aufweist
- · Halten Sie Akkus und Ladegerät stets von allen Materialien fern, die durch Hitze beschädigt werden könnten (wie beispielsweise Keramik und Fliesen), da erstere sich erhitzen können
- · Beenden Sie stets den Ladevorgang, wenn das Ladegerät bzw. der Akku während des Ladevorgangs zu heiß für eine Berührung wird oder anfängt, seine Form zu ändern (anschwellen)

### **SENDERFUNKTIONEN**

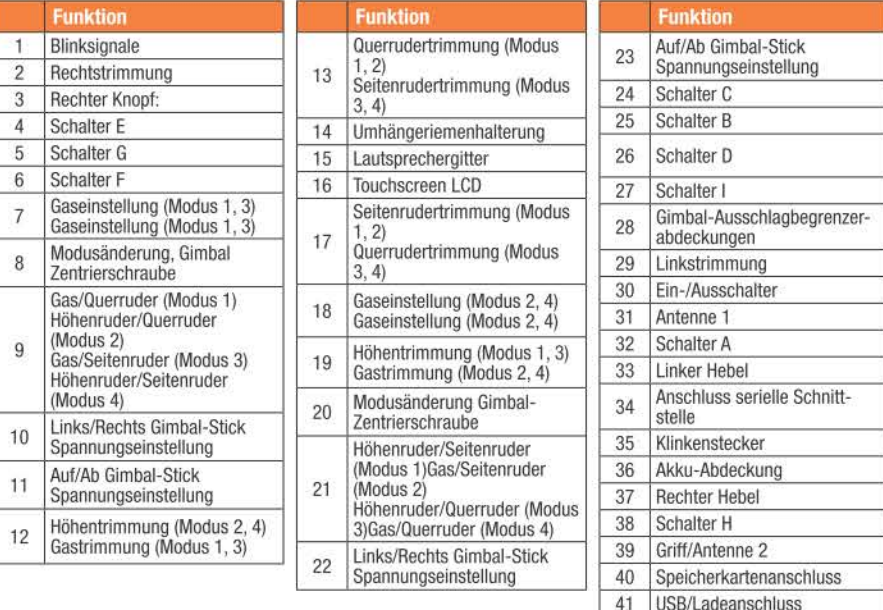

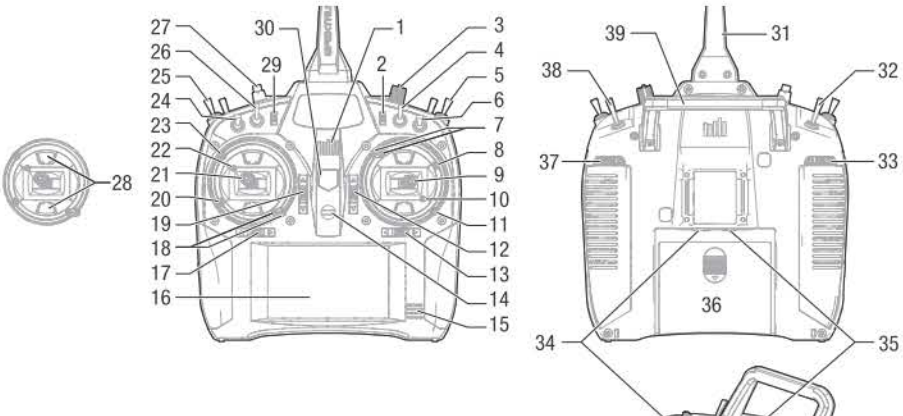

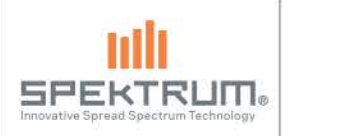

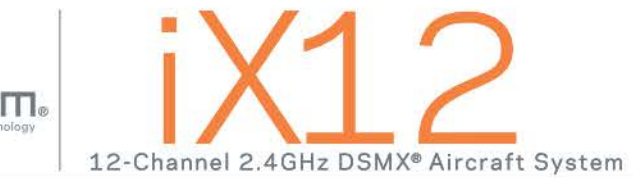

### **LADEN**

Das erste Laden des Senders kann bis zu 15-20 Stunden dauern. Den Sender immer auf einer hitzebeständigen Oberfläche laden.

### Laden:

- 1. Das Netzteil über einen geeigneten Adapter mit einer Steckdose verbinden und das Mikro-USB-Kabel mit einem entsprechenden Adapter, wie gezeigt, an den Ladeanschluss des Senders anschließen.
- 2. Eine blaue LED blinkt während des Ladens. Gleichfalls wird durch ein rasches Drücken der Ein-/Austaste das Symbol des Akkuladegeräts auf dem Farb-Touchscreen angezeigt.
- 3. Bei eingeschaltetem System zeigt ein Erlöschen der blinkenden blauen LED an. dass der Ladevorgang vollständig abgeschlossen wurde. Das USB-Kabel nach dem vollständigen Laden trennen und das Netzteil aus der Steckdose ziehen.

**VORSICHT:** Einen Akku während des Ladens nicht unbeaufsichtigt  $\sqrt{N}$ lassen.

**VORSICHT:** Die Niederspannungsgrenze der Li-Ion-Akkus nicht unter 3.3 V ändern. Dadurch könnte der Akku übermäßig entladen werden und zu Schäden an Akku und Sender führen.

**VORSICHT:** Den Akku niemals außerhalb des Senders laden, da andernfalls das Akkuüberwachungssystem nicht das Laden des Akkus erkennt, wenn dieser nicht im Sender geladen wird. Das kann zu falschen Warnhinweisen zu einem niedrigen Akku durch das System führen.

### **EIN- UND AUSSCHALTEN DES IX12-SENDERS**

Der iX12 verfügt über einen Druckknopf als Ein-/Aus-Schalter.

- 1. Um den Sender einzuschalten den Ein-/Ausschalter für mehrere Sekunden gedrückt halten, bis die LCD-Anzeige den Startbildschirm anzeigt. Ähnlich wie bei anderen Smartgeräten dauert das Hochfahren ~1 Minute, dabei wird die Airware™-App startet automatisch und braucht ungefähr 1 1/2 Minuten, bis sie vollständig geöffnet ist.
- 2. Um den Sender abzuschalten den Ein-/Ausschalter für mehrere Sekunden gedrückt halten, bis das Dialogfenster zum Ausschalten/Neustart auf dem Bildschirm angezeigt wird. Zum Herunterfahren auf Ausschalten drücken.

Mit dem einmaligen Drücken wird die Anzeige in den Ruhemodus geschaltet, dabei werden Funksignale weiterhin normal übertragen. Um den Bildschirm zu aktivieren, einfach erneut auf die Ein-/Austaste drücken.

Durch doppeltes Drücken der Ein-/Austaste öffnet sich ein Fenster, in dem Sie RF On/Off, LCD On/Off auswählen können, oder die Taste gedrückt halten, um RF und LCD in den Ruhemodus zu schalten.

Es wird empfohlen, dass Sie an Flugtagen den Ruhemodus verwenden statt das Gerät auszuschalten.

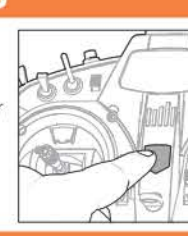

### **NAVIGATION**

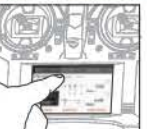

Der iX12-Sender wurde auf dem Android-Betriebssystem entwickelt und umfasst einen große farbige Touchscreen-Anzeige.

同主新

Nutzen Sie zum Navigieren im iX12 Ihren Finger, um auf der Anzeige zu

findende Symbole und Menüs anzutiopen, zu streichen und zu verschieben

### Home-Bildschirm

- 1. APP-ABLAGE: Enthält die auf den iX12 installierten Anwendungen.
- 2. ZURÜCK: Zurück zum vorherigen Bildschirm.
- 3. HOME: Zurück zum Home-Bildschirm
- 4. ÜBERBLICK:Ermöglicht den Wechsel zwischen jeder der laufenden Anwendungen.

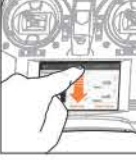

**Benachrichtigungs-Bildschirm** 1. Streichen Sie von oben nach unten. um den Vollbildmodus zu verlassen und die Navigationssymbole des Startbildschirms nach vorn zu bringen.

2. Streichen Sie nach unten um nach unten auf den

- Benachrichtigungsbildschirm mit Zugang zu folgendem zu erlangen: · WLAN
- · Einstellungen
- · Nutzerinformationen · Bluetooth
- · Helligkeit
- **Nicht dargestellt**
- Querformat · Standort
- Gegossener Bildschirm

### Lautstärkeregler

Das Volumensymbol (1) oben in der Ecke rechts auf einem beliebigen der Hauptbildschirme drücken, um die Lautstärke des IX12 zu ändern

 $\frac{1}{2}$ 

### Für OK lange drücken

Wenn Sie dieses Symbol sehen, dies für ungefähr 2 Sekunden gedrückt halten, um die Auswahl anzunehmen

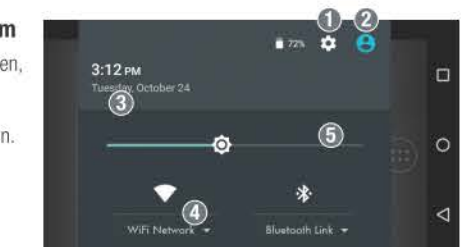

## **NAVIGATION**

Die Spektrum Airware™-Software, die automatisch startet, wenn der Sender eingeschaltet wird, verfügt über 4 Hauptschirme, auf die leicht durch Wischen nach links oder rechts auf dem Farbiger Touchscreen zugegriffen werden kann.

- · Dashboard: Der Hauptbildschirm, auf dem Trimmungen und Timer sowie Modellname und dessen Bild angezeigt werden.
- · Monitor: Grafische Aufbereitung aller Steuerdateneingaben.
- · Telemetrie-Dashbord\*: Zeigt Telemetrieinformationen für ieden Sensor an. Anwender wählen im Telemetrie-Setupmenü die gewünschten Elemente zur Anzeige auf dieser Seite aus. Weitere Telemetrieseiten sind im aktivierten Telemetrie-Setupmenü verfügbar.
- · Telemetrie Min/Max\*:Protokolliert die von jedem Telemetriesensor erfassten Mindest- und Höchstwerte. \*Nur verfügbar, wenn Telemetrie aktiviert ist

## **SYSTEMEINSTELLUNGEN**

Auf jedem der Hauptbildschirme auf Systemeinstellungen tippen, um Systemkonfiguration, Kalibrierung, Manuell und Produktinformationen aufzurufen und Folgendes zu ändern:

- · Seriennummer
	-

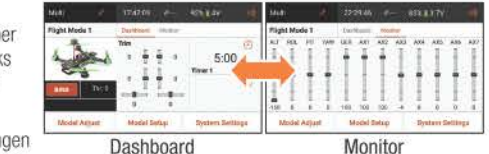

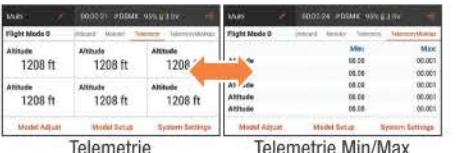

Ielemetrie Min/Max

Calibration

Manual

### **EIN NEUES MODELL ERSTELLEN**

Multi

Flight Mode 1

BIND

**Model Adiust** 

**Model Utilities** 

- 1. Ein neues Modell durch Drücken auf das Symbol oben links im Dashboard erstellen, um auf den Bildschirm mit den Modell-Dienstorogrammen zuzugreifen. Wenn RF eingeschaltet ist, wird das System ein Dialogfenster öffnen. um die RF-Abschaltung zu bestätigen, sodass auf dieses Menü zugegriffen werden kann.
- 2. Auf das Erweiterungssymbol: in der oberen rechten Ecke des Bildschirms der Modell-Dienstprogramme drücken. Ein Dropdown-Menü mit den ElementenEin neues Modell hinzufügen. Modelle importieren, Modelle zu exportieren und Modelliste sortieren erscheint.
- 3. Auf Ein neues Modell hinzufügen drücken, um ein neues Modell zu erstellen. Danach werden Sie aufgefordert, um ein Modell nach Standard oder anhand einer Vorlage zu erstellen. Wenn das Standardmodell ausgewählt wird, werden Sie aufgefordert, den Typ für ein Standardmodell auszuwählen, und dann auf ERSTELLEN im sich nun öffnenden Dialogfenster zu klicken.
- 4. Sie werden dann zur Bestätigung Ihrer Auswahl aufgefordert Das Modell wird dann erstellt und ist damit das aktive Modell.
- 5. Dann auf den Bindungsschalter drücken, um Ihr Modell an den Sender zu binden.

### **Tipp**

indux 5

Durch das Drücken auf das neue Modell gelangen Sie zur Seite mit den Modellangaben, auf der Sie auf folgende Funktionen zugreifen können:

- · Modelltimer zurücksetzen · Modelltvo bearbeiten
- · Modell duplizieren · Modell löschen
- · Modell zurücksetzen

## **MODELL ANPASSEN**

- 1. Tippen Sie auf den schwarzen Pfeil oben links auf dem Modellkonfigurationsbildschirm, um zum Dashboard zurückzukehren.
- 2. Für das Setup eines Modells auf "Modell anpassen" auf dem Hauptbildschirm tippen.
- 3. Einige Einstellungen, die in Modell anpassen\* bearbeitet werden können, sind:
- · Servoeinstellung • Kombinationen
- · Duale Geschwindigkeiten • Klappensystem
- / Exponential
- 
- 
- · Gasabschaltung.
- 

Servo Setup  $>$  Mixing Dual Rates and Expo > Forward Programming Throttle Cut > Lap Timer Throttle Curve > Sequencer Pitch Curve  $\sum$  Gyros > Video Tx Governor

**Model Adjust** 

 $-$ 

 $\circ$ 

 $\odot$ 

 $\bigcap$ 

 $12 -$ 

Never **v** 

Acro **Save** 

**リンジメー**<br>冷災のない

 $5:00$ 

**System Settings** 

Total Active Model Time: 00:01:09

Dashhoerd Monitor

 $\alpha$ 

n,

 $\Omega$ 

Model Setup

**Model Details** 

Acro

 $\sqrt{ }$  Active

Night Mode

Dim the display

Monitor Channel Count

Thr: 0

### **Tipps**

- · Für weitere Informationen zum Betrieb des iX12-Senders finden Sie in der vollständigen Anleitung unter Systemeinstellungen
- · Zu weiteren Informationen zur Nutzung des Android-Betriebssystems scannen Sie bitte den QR-Code
- Melden Sie im Google Playstore an, um die Spektrum AirWare™ zu aktualisieren.

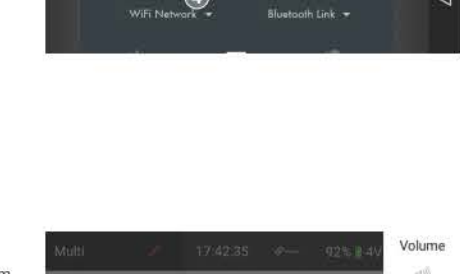

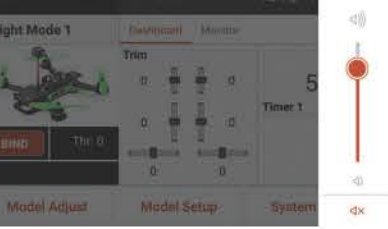

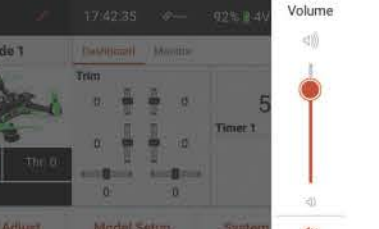

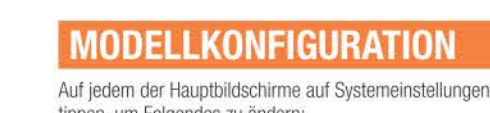

• Trainer

- tippen, um Folgendes zu ändern:
- · Flug-Modus · Fluamoduseinstellung  $\bullet$  RX-
	- · Trimmungseinstellung · Einstellungen vor dem
- Anschlusszuweisung · Warnhinweise Flug
- · Einbinden · Bildfrequenz
	- · Telemetrie
- · Audioereignisse • Kanaleingang
- Acro **Fax Model Setup** Bind > Timers Rx Port Assignment  $\rightarrow$ Frame Rate Telemetry Analog Switch Setup  $\mathcal{F}$ Turn RF On/Off > Trainer
- Digital Switch Setup 冷 Range Test
- Audio Events Model Start Warnings

 $(1)$ 

 $\frac{4}{5}$ 

 $\bigotimes$ 

 $\mathcal{Q}$ 

 $\circ$ 

**System Settings** System Configuration **Product Information** -51

· Alarm bei niedrigem Stand des Senderakkus

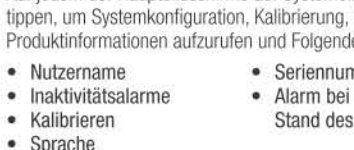

#### **REMARQUE**

Toutes les instructions, garanties et autres documents de parantie sont sujets à la seule discrétion de Horizon Hobby. LLC. Veuillez, pour une littérature produits bien à jour, visiter www.horizonhobby.com et cliquer sur l'onglet de support de ce produit.

#### Signification de certains mots :

Les termes suivants servent, dans toute la documentation des produits, à désigner différents niveaux de blessures potentielles lors de l'utilisation de ce produit :

**AVERTISSEMENT:** Procédures qui, si elles ne sont pas correctement suivies, peuvent entraîner des dégâts matériels. dommages collatéraux et des blessures graves éventuellement un décès OU créer un risque élevé de blessure superficielle. **ATTENTION:** Procédures qui, si elles ne sont pas correctement suivies, peuvent entraîner des dégâts matériels ET éventuellement des blessures graves.

**REMARQUE:** Procédures qui, si elles ne sont pas correctement suivies, peuvent éventuellement entraîner des dégâts matériels ET créent un très faible risque de blessure.

**AVERTISSEMENT : Lisez la TOTALITE du manuel** d'utilisation afin de vous familiariser avec les

caractéristiques du produit avant de le faire fonctionner. Une utilisation incorrecte du produit peut avoir comme résultat un endommagement du produit lui-même, des dégâts matériels voire entraîner des blessures graves.

Ceci est un produit de loisirs perfectionné. Il doit être manipulé avec prudence et bon sens et requiert quelques aptitudes de base à la mécanique. L'incapacité à manipuler ce produit de manière sûre et responsable peut provoquer des blessures ou des dommages au produit ou à d'autres biens. Ce produit n'est pas destiné à être utilisé par des enfants sans la supervision directe d'un adulte. N'essayez pas de modifier ou d'utiliser ce produit avec des composants incompatibles hors des instructions fournies par Horizon Hobby, LLC. Ce manuel comporte des instructions de sécurité, de mise en œuvre et d'entretien. Il est capital de lire et de respecter toutes les instructions et avertissements du manuel avant l'assemblage, le réglage ou l'utilisation afin de le manipuler correctement et d'éviter les dommages ou les blessures graves.

#### Âge minimum reguis : Pas avant 14 ans Ce produit n'est pas un jouet.

AVIS : Ce produit est destiné uniquement à être utilisé avec un avion et des véhicules télécommandés, sans conducteur de type Hoppy. Horizon Hobby décline toute responsabilité en cas d'une utilisation contraire à la fonction à laquelle il est destiné et ne fournira aucun service de garantie s'y rapportant.

#### **ENREGISTREMENT DE LA GARANTIE**

Accédez au site www.spektrumrc.com/registration et enregistrez votre produit.

#### Videos:

Pour visionner des vidéos utiles sur la programmation du transmetteur iX12 Spektrum™ et d'autres transmetteurs Spektrum, consultez le site https://www.spektrumrc.com/

### Mesures de sécurité

- . Veillez à ce que toutes les batteries soient toujours correctement chargées avant d'utiliser le modèle. · Pensez toujours à vérifier tous les servos et leurs branchements avant chaque utilisation.
- . Ne faites iamais fonctionner votre modèle à proximité de spectateurs, de parkings ou de toutes autres zones où des dommages corporels ou matériels pourraient être provogués.
- . Ne faites iamais fonctionner votre modèle par mauvais temps. Une mauvaise visibilité peut entraîner une désorientation et une perte de contrôle de votre modèle. · Ne pointez jamais l'antenne du transmetteur directement en direction du modèle. Le diagramme de rayonnement depuis le bout de l'antenne est intrinséquement faible.
- · Si à tout moment au cours de l'utilisation de votre modèle. vous observez un fonctionnement imprévisible ou anormal. mettez immédiatement le modèle hors tension jusqu'à ce que la cause du problème ait été établie et corrigée.

### Avertissements relatifs au chargement

- · Le manque de prudence lors de l'utilisation de ce produit et le défaut de se conformer aux avertissements suivants peut entraîner un dysfonctionnement du produit, des problèmes électriques, une chaleur excessive, un incendie et, pour finir. des dommages corporels et matériels.
- · Lisez toutes les mesures de sécurité et la documentation avant d'utiliser ce produit.
- . Ne laissez pas les personnes mineures charger les packs de batteries
- . Ne faites pas tomber le chargeur ou les batteries
- Ne tentez jamais de charger des batteries endommagées
- . Ne tentez jamais de charger un pack de batteries contenant différents types de batteries
- · Ne chargez jamais une batterie si le câble est pincé ou coincé
- · Les batteries ne doivent jamais entrer en contact avec l'humidité
- . Ne chargez jamais les batteries dans des endroits extrêmement chauds ou froids (la température recommandée se situe entre 50 et 80 °F ou 10 et 27 °C) et ne les exposez pas à la lumière directe du soleil · Débranchez toujours le transmetteur après qu'il soit chargé
- et laissez le chargeur refroidir entre les charges
- · Avant de charger une nouvelle batterie, inspectez-la
- · Interrompez tous les processus et contactez Horizon Hobby si le produit fonctionne mal
- · Maintenez toujours à l'écart les batteries et le chargeur de tout matériel qui pourrait être affecté par la chaleur (comme la céramique et les tuiles) car ils pourraient chauffer
- · Stoppez le processus de chargement si le chargeur ou la batterie devient chaud au toucher ou commence à se déformer (gonflement)

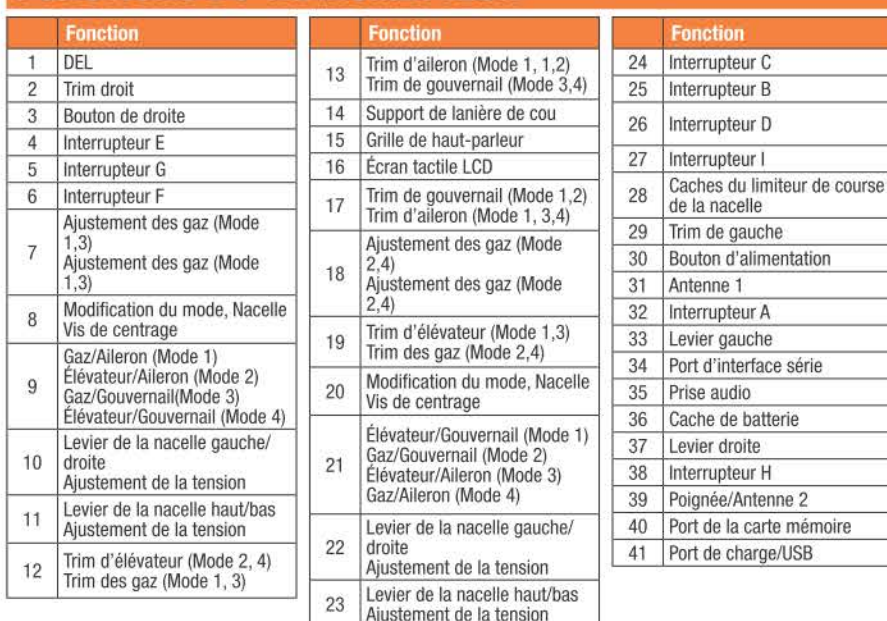

**FONCTIONS DU TRANSMETTEUR** 

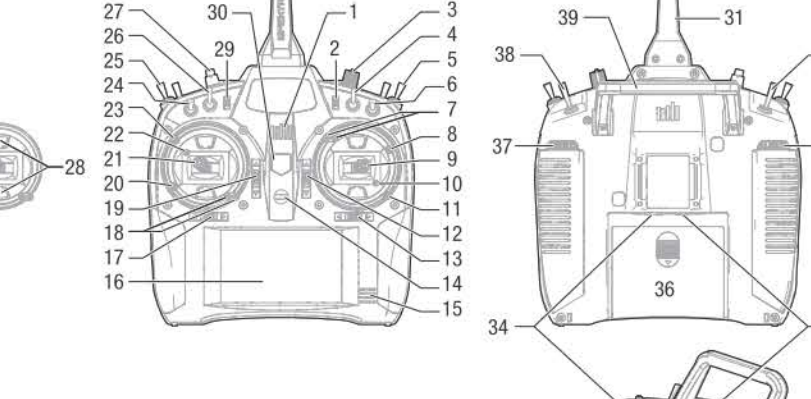

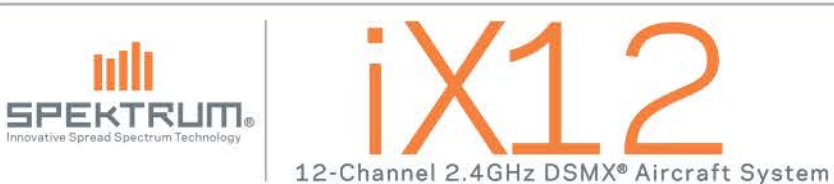

### **CHARGEMENT**

Lorsque vous chargez le transmetteur pour la première fois, le chargement peut prendre de 15 à 20 heures. Veillez à toujours charger le transmetteur sur une surface résistante à la chaleur.

#### Pendant le chargement :

- 1. Raccordez l'alimentation à une prise à l'aide de l'adaptateur approprié et le câble micro USB au port de charge du transmetteur, comme illustré.
- 2. Une DEL bleue clignote pendant la charge. De même, si vous appuyez rapidement sur le bouton d'alimentation. l'icône de charge de la batterie s'affiche sur l'écran tactile couleur.
- 3. Lorsque le système est sous tension, la charge est terminée lorsque la DEL bleue clignotante s'arrête. Débranchez le câble USB une fois la charge terminée et débranchez l'alimentation de la prise.

**ATTENTION :** Ne laissez jamais une batterie en cours de charge sans surveillance.

ATTENTION : Ne définissez jamais la basse tension des batteries Li-lon sur une limite inférieure à 3.3 V. Cela risquerait de provoquer une décharge excessive de la batterie et d'endommager la batterie et le transmetteur.

**ATTENTION :** Ne chargez jamais la batterie en dehors du transmetteur car le système de surveillance de la batterie ne reconnaît pas la charge de la batterie lorsqu'elle n'est paschargée dans le transmetteur. Cela risquerait de fausser les indicateurs de charge.

### **MISE SOUS TENSION/HORS TENSION DU TRANSMETTEUR IX12**

Le transmetteur IX12 est doté d'un commutateur marche/arrêt.

- 1. Pour mettre le transmetteur sous tension, appuyez sur le bouton d'alimentation et maintenez-le enfoncé pendant plusieurs secondes jusqu'à ce que l'écran LCD affiche l'écran de démarrage. Comme pour d'autres appareils intelligents, le démarrage prend environ 1 minute pour le lancement automatique de l'application Spektrum Airware™ et le lancement complet prend environ 1 minute et demie.
- 2. Pour mettre le transmetteur hors tension, appuyez sur le bouton d'alimentation et maintenez-le enfoncé pendant plusieurs secondes jusqu'à ce que l'invite de mise sous tension/redémarrage s'affiche sur l'écran. Appuyez sur le bouton de mise sous tension pour l'arrêter.

### **Astuce**

32

 $-33$ 

Lorsque vous appuyez sur le bouton d'alimentation, l'affichage se met en veille mais la radio continue de diffuser normalement. Appuyez à nouveau sur le bouton d'alimentation pour afficher l'écran.

Lorsque vous appuyez deux fois sur le bouton d'alimentation, une fenêtre s'ouvre et vous permet de sélectionner RF On/Off. LCD On/Off. Vous pouvez également appuyer sur le bouton d'alimentation et le maintenir enfoncé pour mettre RF et LCD en mode veille.

Durant les jours de pilotage, il est recommandé d'utiliser le mode veille plutôt que de mettre le système hors tension.

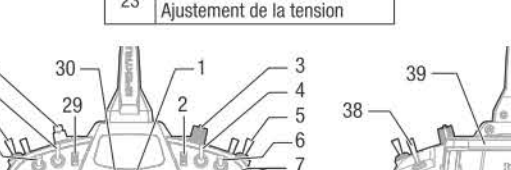

### **NAVIGATION**

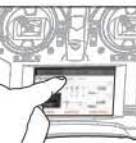

Le transmetteur iX12 a été concu pour fonctionner sous le système d'exploitation Android et est équipé d'un grand écran tactile couleur.

Pour naviouer dans le transmetteur iX12, utilisez votre doigt pour tapoter

balaver et faire glisser les icônes et les menus disponibles sur l'écran.

### Écran d'accueil

- 1. COMPARTIMENT DE L'APPLICATION : Contient les applications chargées dans le transmetteur iX12.
- 2. RETOUR : Permet de revenir à l'écran précédent.
- 3. ACCUEIL : Permet de revenir à l'écran d'accueil.
- 4. APERCU : Permet de permuter entre les applications en cours d'exécution.

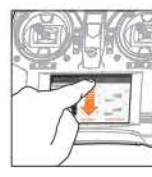

Écran de notification 1. Balavez une fois du haut vers le bas de l'écran pour quitter le mode plein écran et afficher les icônes de navigation de l'écran d'accueil au premier plan.

2. Balayez une deuxième fois vers le bas pour dérouler l'écran de notification

 $\bullet$  Wi-Fi

· Bluetooth

- et accéder rapidement à ce qui suit : · Paramètres
- · Infos utilisateur
- · Luminosité

### Non illustré

- · Paysage
- · Emplacemen
- Écran Cast

### Contrôle du volume

Appuyez sur l'icône du volume (i) dans le coin supérieur droit de l'un des écrans principaux pour modifier les niveaux de volume du transmetteur iX12.

### Appuvez longuement sur OK.

Lorsque vous voyez cette icône, appuyez dessus et maintenez-la enfoncée pendant environ 2 secondes pour accepter la sélection.

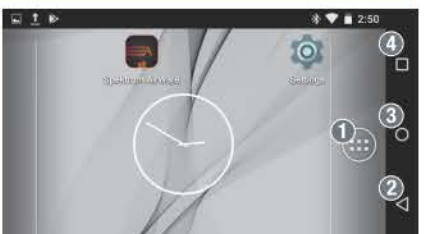

 $\mathbf{I}$   $\mathbb{D}$   $\mathbb{Q}$ 

 $<sub>6</sub>$ </sub>

Shustenik link =

 $\epsilon$ 

Volume

河川

Timer

3:12 PM

 $\circ$ 

TeboM trip

Model Adjust

 $N_{\odot}$ 

Tuesday October 24

⊂

WIFE Network

 $\curvearrowright$ 

Distinguist LMonth

 $\mathbf{m}$  .

Model Saturi

 $\mathbf{0}$  and  $\mathbf{0}$ 

## **NAVIGATION**

Le logiciel Spektrum Airware™ qui démarre automatiquement lorsque vous mettez le transmetteur sous tension, est équipé de 4 écrans principaux qui sont facilement accessibles en balavant vers la gauche ou vers la droite de l'écran tactile couleur.

- Tableau de bord : écran principal affichant les trims et les minuteries, ainsi que le nom du modèle et l'image
- · Moniteur : Représentation graphique de toutes les entrées de commande.
- · Tableau de bord de télémétrie\* : affiche les informations relatives à la télémétrie pour chaque capteur. L'utilisateur sélectionne les éléments qu'il souhaite afficher sur cette page à partir du menu de configuration de télémétrie. Des pages supplémentaires relatives à la télémétrie sont disponibles lorsqu'elles sont activées dans le menu de configuration de télémétrie
- · Télémétrie min/max\* : Enregistre les valeurs minimales et maximales issues de chaque capteur télémétrique.

## **PARAMÈTRES DU SYSTÈME**

À partir de n'importe quel écran principal, tapotez sur les paramètres du système pour accéder à la configuration du système, au calibrage, manuel, et aux informations du produit et apportez des modifications aux éléments suivants

- · Numéro de série
- · Alarme de batterie
	-

## **CONFIGURATION DU MODÈLE**

À partir de n'importe quel écran principal, tapotez sur la configuration du modèle et apportez des modifications aux éléments suivants :

- · Mode de vol
- Configuration du trim • Affectation du port RX
- Avertissements • Configuration avant le

de vol

- · Taux de décollage
- rafraîchissement · Affectation · Télémétrie
- Entraineur · Entrée du canal
- Événements audio • Configuration du mode

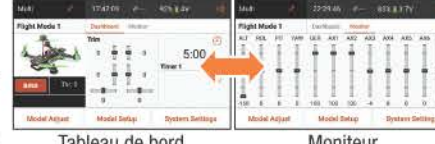

Tableau de bord Moniteu

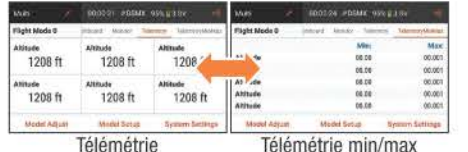

\*Uniquement disponible si la télémétrie est activée.

 $indux...$ **System Settings** System Configuration Calibration Product Information **SALE** Manual

**Model Setup** 

 $\rightarrow$ 

 $\infty$ 

> Timers

> Trainer

Frame Rate

> Analog Switch Setup

Range Test

Model Start Warnings

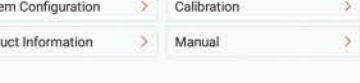

#### 1. Créez un modèle en appuyant sur l'icône en haut à gauche du tableau de bord et accédez à l'écran Équipements du modèle. Si RF est activé, le système ouvre une boîte de dialogue pour confirmer la mise hors tension de RF pour accéder à ce menu.

2. Appuyez sur l'icône de déploiement : dans le coin supérieur droit de l'écran Équipements du modèle. Un menu déroulant contenant les options Ajouter un nouveau<br>modèle, Importer des modèles, Exporter des modèles et Trier la liste des modèles s'affiche.

**CRÉATION D'UN MODÈLE** 

- 3. Appuyez sur Ajouter un nouveau modèle pour créer un nouveau modèle et vous serez invité à créer un modèle par défaut ou à partir d'un modèle. Si le modèle Par défaut est sélectionné, vous êtes invité à sélectionner le type du modèle par défaut et à cliquer sur CRÉER dans la boîte de dialoque qui s'affiche.
- 4. Vous êtes ensuite invité à confirmer votre sélection. Le modèle est créé et devient le modèle actif.
- 5. Appuvez sur le bouton Affectation pour affecter votre modèle au transmetteur

### **Astuce**

Lorsque vous appuyez sur le nouveau modèle, vous accédez à la page Détails du modèle où vous pouvez accéder à ces fonctions:

- · Réinitialiser le minuteur · Modifier le type de du modèle modèle
	- · Supprimer le modèle
- Copier le modèle · Réinitialiser le modèle

## **AJUSTEMENT DU MODÈLE**

- 1. Tapotez sur la flèche noire en haut à gauche de l'écran de configuration du modèle pour revenir au tableau de bord.
- 2. Pour configurer un modèle, tapotez sur Aiustement du modèle sur l'écran du tableau de bord principal.
- 3. Voici quelques paramètres modifiables dans l'aiustement du modèle\*
- 
- -

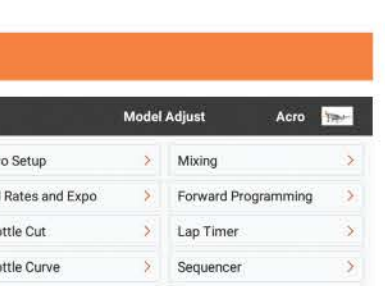

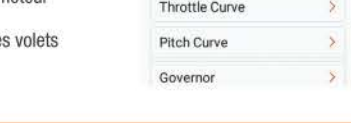

D<sub>t</sub>

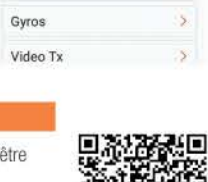

Expo

Acro **New York** 

 $\rightarrow$ 

- - -
		-
		- Configuration du servo · Arrêt du moteur
		- · Mixage · Double débattement/
			- Circuit de
- 

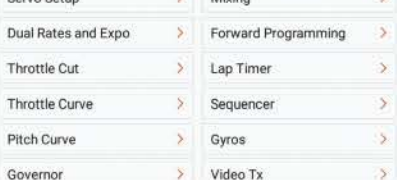

### **Astuces**

- . Pour plus d'informations sur le fonctionnement du transmetteur iX12, le manuel complet peut être consulté à partir de Paramètres système.
- . Pour plus d'informations sur l'utilisation du système d'exploitation Android, scannez le code QR.
- Connectez-vous au Google Play Store pour obtenir des mises à jour de l'application Spektrum AirWare™

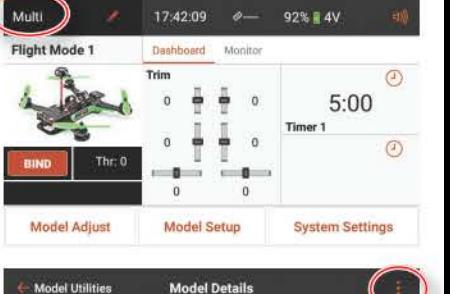

Acro Total Active Model Time: 00:01:09  $\sqrt{ }$  Active Night Mode  $\bigcap$  $12 -$ Monitor Channel Count Dim the display Never **v** 

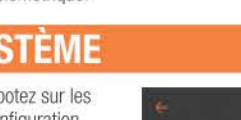

Bind

Telemetry

Turn RF On/Off

Audio Events

**Rx Port Assignment** 

Digital Switch Setup

- 
- · Nom d'utilisateur · Alarmes d'inactivité
	- faible du transmetteur
- Calibrer • Langue

#### **AVVISO**

Istruzioni, garanzie e tutti gli altri documenti accessori sono soquetti a modifiche a totale discrezione di Horizon Hobby. LLC. Per avere una documentazione aggiornata sul prodotto visitare il sito Web www.horizonhobby.com e fare clic sulla scheda di supporto per questo prodotto.

### Significato di termini specialistici:

I sequenti termini vengono utilizzati in tutta la documentazione relativa al prodotto per indicare il livello di eventuali danni collegati all'utilizzo di questo prodotto:

**AVVERTENZA:** procedure che, se non debitamente seguite possono provocare danni materiali, danni collaterali e lesioni gravi O comportare un'alta probabilità di lesioni superficiali. ATTENZIONE: procedure che, se non debitamente sequite. possono provocare danni fisici a oggetti E gravi lesioni a persone.

AVVISO: procedure che, se non debitamente sequite. espongono al rischio di danni alle cose E a una possibilità minima o nulla di lesioni personali

**AVVERTENZA:** Leggere TUTTO il manuale di istruzioni e prendere familiarità con le caratteristiche del prodotto, prima di farlo funzionare. Se il prodotto non è utilizzato in modo corretto potrebbero verificarsi danni al prodotto, alle persone o alle cose, causando gravi lesioni. Questo è un sofisticato prodotto di hobbistica. Esso deve essere manipolato con cautela e giudizio e richiede gualche conoscenza di base di meccanica. Se il prodotto non è utilizzato in maniera sicura e responsabile potrebbero verificarsi lesioni o danni al prodotto stesso o ad altre proprietà. Questo prodotto non è concepito per essere usato dai bambini senza la diretta supervisione di un adulto. Non tentare in nessun caso di smontare il prodotto, di utilizzarlo con componenti non compatibili o di potenziarlo senza previa approvazione di Horizon Hobby, LLC. Questo manuale contiene istruzioni relative a sicurezza, utilizzo e manutenzione del prodotto. È fondamentale leggere e seguire tutte le istruzioni e le avvertenze nel manuale prima di montare, mettere a punto o usare il prodotto, al fine di usarlo correttamente e di evitare danni o lesioni gravi.

#### Età consigliata: non per bambini al di sotto dei 14 anni

### Questo prodotto non è un giocattolo.

AVVISO: l'utilizzo di questo prodotto è previsto esclusivamente per veicoli e aerei per modellismo, comandat a distanza, senza pilota. Horizon Hobby declina qualsiasi responsabilità per l'utilizzo al di fuori dello scopo previsto e non fornirà servizio di garanzia in relazione a tale utilizzo.

### REGISTRAZIONE DELLA GARANZIA

Per registrare il vostro prodotto, visitate la pagina Web www. spektrumrc.com/reaistration.

### Video di supporto:

per video utili alla programmazione della trasmittente Spektrum™ iX12 e di altre trasmittenti Spektrum, visitare il sito https://www.spektrumrc.com/

### Precauzioni di sicurezza

- · Prima di utilizzare il modello, assicurarsi sempre che tutte le batterie siano state accuratamente caricate. · Prima di ogni utilizzo, verificare sempre tutti i servocomandi e i loro collegamenti.
- · Non utilizzare mai il proprio modello nelle vicinanze di spettatori, parcheggi o di qualsiasi altra area in cui potrebbero verificarsi lesioni alle persone o danni alle proprietà.
- · Non utilizzare mai il proprio modello in caso di condizioni meteorologiche avverse. La scarsa visibilità può causare disorientamento e perdita di controllo del proprio modello.
- · Non puntare mai l'antenna della trasmittente verso il modello. Il diagramma di radiazione dalla punta dell'antenna è intrinsecamente basso
- · Se in qualsiasi momento, durante l'attivazione del proprio modello, si dovesse notare un eventuale funzionamento irregolare o anomalo, interrompere immediatamente l'utilizzo del proprio modello fino alla verifica della causa del problema e alla risoluzione dello stesso

#### Avvertenze sulla ricarica

- · Durante l'utilizzo di questo prodotto, ignorare le necessarie cautele e non osservare le sequenti avvertenze potrebbe comportare il malfunzionamento del prodotto e determinare problemi di natura elettrica, calore eccessivo, INCENDI e in definitiva lesioni e danni alle proprietà.
- · Prima di utilizzare questo prodotto, leggere tutte le precauzioni di sicurezza e la documentazione
- · Alle persone minorenni non deve mai essere consentito ricaricare i pacchi batterie
- · Non far mai cadere il caricabatterie o le batterie
- · Non cercare mai di ricaricare batterie danneggiate
- . Non cercare mai di ricaricare un pacco batterie che comprende diversi tipi di batterie
- · Non cercare mai di caricare una batteria se il cavo è stato pizzicato o cortocircuitato
- · Non lasciare mai che le batterie o i pacchi batterie entrino in contatto, in qualsiasi momento, con umidità
- · Non caricare mai le batterie in luoghi estremamente caldi o freddi (si consiglia una temperatura compresa tra 10 °C e 27 °C) e non esporle mai alla luce diretta solare · Scollegare sempre la trasmittente dopo la carica e lasciare che il caricabatterie si raffreddi tra una carica e l'altra · Ispezionare sempre una batteria nuova prima di caricarla · Se il prodotto presenta malfunzionamenti, interrompere sempre qualsiasi procedura e contattare Horizon Hobby · Tenere sempre le batterie e il caricabatterie lontani da qualsiasi materiale che potrebbe risentire del calore (ad esempio ceramica e piastrelle), dal momento che essi potrebbero diventare caldi
- · Terminare sempre la procedura di carica se il caricabatterie o la batteria diventano caldi al tocco o se iniziano a cambiare forma (gonfiarsi) durante la procedura di carica

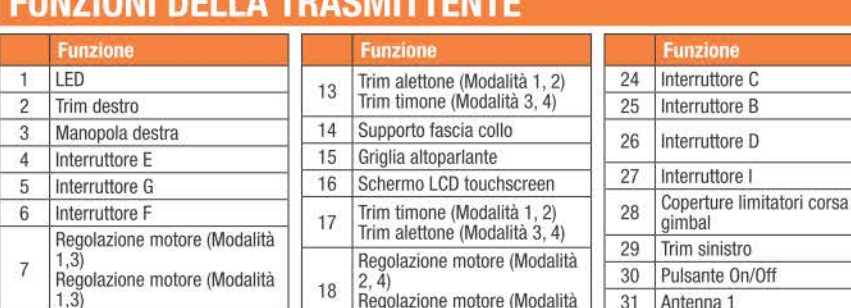

 $241$ 

modalità

 $19$ 

 $20$ 

21

22

Trim elevatore (Modalità 1.3)

Vite centraggio gimbal cambio

Elevatore/Timone (Modalità 1)

Elevatore/Alettone (Modalità 3)

Motore/Alettone (Modalità 4)

Regolazione tensione stick

Regolazione tensione stick

gimbal sinistra/destra

Motore/Timone (Modalità 2)

Trim motore (Modalità 2, 4)

**CURPIONI DELLA TOACMITTEMTE** 

 $1.3)$ 

 $\overline{8}$ 

9

 $10$ 

 $11$ 

 $12$ 

Cambio modalità, Vite

Motore/Alettone (Modalità 1)

Motore/Timone (Modalità 3)

Regolazione tensione stick

Regolazione tensione stick

Trim elevatore (Modalità 2, 4)

Trim motore (Modalità 1, 3)

gimbal sinistra/destra

gimbal alto/basso

Elevatore/Timone (Modalità 4)

Elevatore/Alettone (Modalità 2)

centraggio gimbal

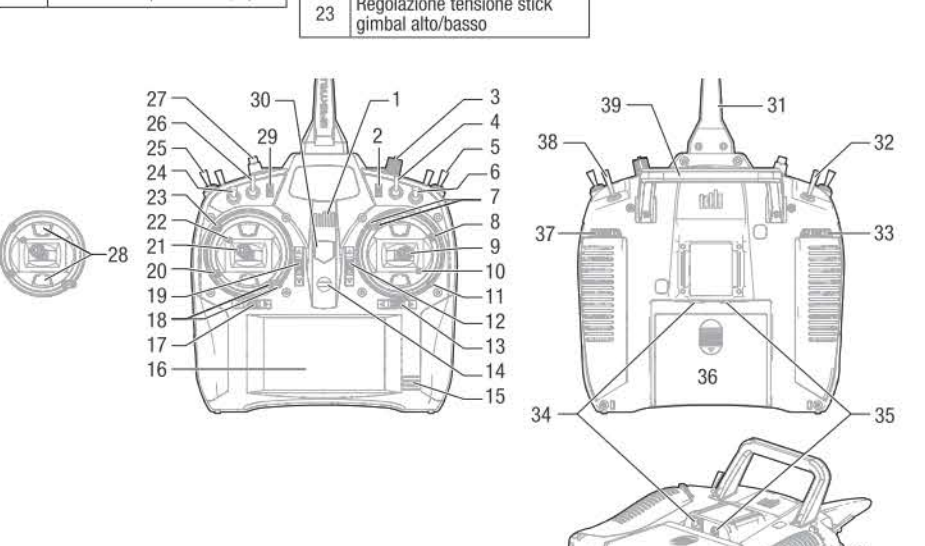

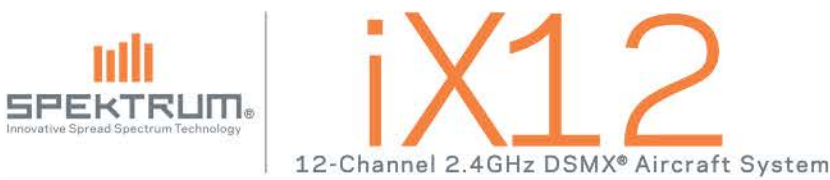

### **CARICA**

Innovati

Quando si carica la trasmittente la prima volta, il tempo di carica può essere pari a 15-20 ore. Effettuare sempre la carica della trasmittente su una superficie resistente al calore.

### In carica:

31 Antenna 1

32 Interruttore A

33 Leva sinistra

35 Jack audio

37 Leva destra

38 Interruttore H

34 Porta interfaccia seriale

36 Coperchio batterie

39 Maniglia/Antenna 2

40 Porta memory card

41 Porta USB/carica

- 1. collegare l'alimentazione a una presa di alimentazione utilizzando l'idoneo adattatore e il cavo micro USB che va inserito nella porta di carica sulla trasmittente come indicato
- 2. Un LED blu continuerà a lampeggiare durante la carica, Inoltre, una pressione rapida dell'interruttore di alimentazione farà visualizzare l'icona di carica batteria sul display a colori touchscreen.
- 3. Quando il sistema è alimentato, la carica è completa quando il LED blu smette di lampeggiare. Scollegare il cavo USB guando la carica è stata completata e scollegare l'alimentazione dalla presa di alimentazione.

**ATTENZIONE:** non lasciare mai una batteria in carica senza  $\sqrt{N}$ sorveglianza.

ATTENZIONE: non modificare mai la soglia minima per le batterie Li-lon al di sotto di 3,3V. In tal caso la batteria potrebbe scaricarsi eccessivamente, danneggiando sia la batteria che la trasmittente.

**ATTENZIONE:** non caricare mai la batteria al di fuori della trasmittente dal momento che in tal modo il sistema di monitoraggio della batteria non è in grado di riconoscere la carica della batteria guando non viene caricata all'interno della trasmittente. Ciò può determinare falsi avvertimenti relativi a livello insufficiente della batteria da parte del sistema

## **COME ACCENDERE E SPEGNERE LA TRASMITTENTE IX12**

La trasmittente iX12 dispone di un interruttore ON/OFF a pulsante.

- 1. Per accendere la trasmittente, premere e tenere premuto il pulsante di accensione per diversi secondi fino a quando lo schermo LCD visualizza la schermata di avvio, in modo simile ad altri dispositivi smart, l'avvio richiede circa 1 minuto, momento in cui l'applicazione Spektrum Airware™ si avvia automaticamente e richiede circa 1 minuto e mezzo per il proprio avvio.
- 2. Per speanere la trasmittente, premere e tenere premuto il pulsante di accensione per diversi secondi fino a quando la richiesta Power Off/Reboot (Spegnimento/Riavvio) appare sullo schermo. Premere Power Off (Spegnimento) per lo spegnimento.

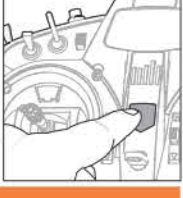

### **Consiglio**

Premendo una volta il pulsante di accensione, il display entrerà in modalità riposo, ma il radiocomando continuerà normalmente a trasmettere. Premere nuovamente il pulsante di accensione per riattivare lo schermo.

Premere due volte il pulsante di accensione per aprire una finestra che permetterà di selezionare RF On/Off, LCD On/Off (Accensione/spegnimento RF, Accensione/spegnimento LCD), o premere e tenere premuto il pulsante per collocare in modalità riposo sia il collegamento RF che lo schermo LCD.

Nei giorni in cui si effettuano voli, si consiglia di utilizzare la modalità riposo piuttosto che spegnere il sistema.

### **NAVIGAZIONE**

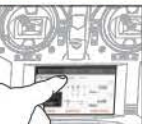

L'applicazione della trasmittente iX12 è costruita sul sistema operativo Android e dispone di un grande display a colori touchscreen.

Per navigare nell'applicazione IX12. utilizzare le proprie dita per selezionare.

far scorrere e trascinare icone e menu presenti sul display.

### Home Screen (Schermata iniziale)

- 1. APP DRAWER (CASSETTO APPLICAZIONI): contiene applicazioni caricate sull'iX12.
- 2. BACK (INDIETRO): per tornare alla schermata precedente.
- 3. HOME: per tornare alla schermata iniziale
- 4. OVERVIEW (PANORAMICA): permette di spostarsi tra una qualsiasi delle applicazioni in esecuzione.

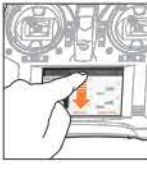

notifiche) 1. Far scorrere una volta le dita verso il basso dalla parte superiore della schermata per uscire dalla modalità schermo intero e portare in avanti le icone di navigazione della schermata iniziale.

**Notification Screen (Schermata** 

2. Far scorrere le dita una seconda volta per far scendere la Schermata notifiche per un rapido accesso a:

- · Settings (Impostazioni) · Brightness (Luminosità)  $-Wi-Fi$
- User info (Informazioni utente)
	- · Bluetooth

### Non illustrato

- Landscape (Paesaggio) • Cast Screen (Schermata
- Location (Posizione) (ancio)

### **Controllo volume**

Premere l'icona del volume (1) nell'angolo in alto a destra di una qualsiasi delle schermate principali per modificare i livelli di volume della iX12

### Premere a lungo per confermare

Quando si vede questa icona, premere e tenere premuto per circa 2 secondi per confermare la selezione.

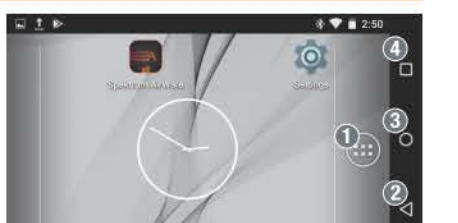

■72% 章

 $\bigcirc$ 

 $*$  (5)

Volume

 $-10$ 

idx:

Bluetooth Link

**SHE WELL** 

a.

-10

**18-1 -8-**

Model Setup

Timer

3:12 PM

T eboM trip

Model Adjust

 $\mathbb{D}$ 

Tuesday, October 24

WIFI National 1

## **NAVIGAZIONE**

Il software Spektrum Airware™, che si avvia automaticamente quando si accende la trasmittente, presenta 4 schermate principali a cui è possibile accedere rapidamente facendo scorrere le dita a sinistra o a destra sul display a colori touchscreen.

- · Dashboard (Cruscotto): la schermata principale che visualizza i Trim e i Timer come pure il nome e l'immagine del modello.
- · Monitor: rappresentazione grafica di tutti i comandi.
- · Telemetry Dashboard\* (Cruscotto telemetria): visualizza le informazioni di telemetria per ciascun sensore. L'utente sceglie quali elementi visualizzare su questa pagina dal menu Telemetry setup (Impostazione telemetria). Pagine aggiuntive relative alla telemetria sono disponibili quando attivate nel menu impostazione telemetria
- · Telemetry Min/Max\* (valori minimi/massimi telemetria) registra i valori minimi e massimi di telemetria raccolti da ciascun sensore di telemetria.

## **IMPOSTAZIONI DI SISTEMA**

Da una qualsiasi delle schermate principali, selezionare System Settings (Impostazioni di sistema) per accedere a System Configuration (Configurazione del sistema) Calibration (Calibrazione), manuale e a Product Information (Informazioni prodotto) per effettuare modifiche a:

- Nome utente · Allarmi inattività
	- basso trasmittente

### $\bullet$  Lingua

· Avvertenze

• Trainer

## **IMPOSTAZIONI MODELLO**

Da una qualsiasi delle schermate principali, selezionare Mode Setup (Impostazioni modello) per effettuare modifiche a:

- 
- 
- · Tasso di frame
	-
	-

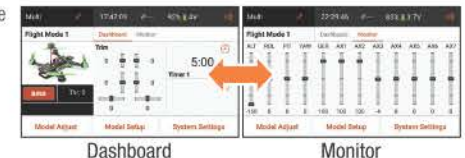

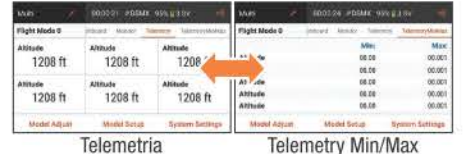

\*Disponibile solo se la telemetria è attiva.

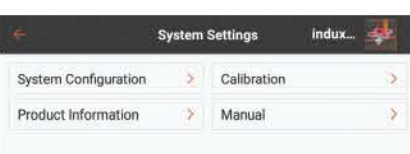

 $\rightarrow$ 

 $\rightarrow$ 

 $\rightarrow$ 

 $\rightarrow$ 

 $\rightarrow$ 

 $\rightarrow$ 

## **CREAZIONE DI UN NUOVO MODELLO**

- 1. Creare un nuovo modello premendo l'icona situata nella narte superiore sinistra del cruscotto per accedere alla schermata Model utilities (Utilità modello). Se il collegamento RF è acceso, il sistema aprirà una casella di dialogo per confermare che il collegamento RF verrà spento per accedere a questo menu.
- 2. Premere sull'icona : Espandi nell'angolo in alto a destra della schermata Model Utilities (Utilità modello). Apparirà un menu a discesa che comprende Add a New Model (Aggiungi un nuovo modello), Import Models (Importa modelli). Export Models (Esporta modelli) e Sort Model List (Ordina elenco modelli).
- 3. Premere Add a New Model per creare un nuovo modello e sarà necessario scenliere se creare un modello da un modello Default (Predefinito) oppure da un Template. Se si seleziona il modello Default, si dovrà poi scegliere il tipo di modello predefinito, quindi fare clic su CREATE (Crea) nella casella di dialogo che sarà visualizzata.
- 4. Sarà quindi necessario confermare la propria scelta. Il modello sarà infine creato e diventerà il modello attivo.
- 5. Premere il pulsante Bind (Connessione) per connettere il proprio modello alla trasmittente.

### **Consiglio**

Premendo sul nuovo modello, si passerà alla pagina Model Details (Dettagli modello) in cui è possibile accedere a queste funzioni:

- · Reset Model Timer (Reimposta il timer modello)
- · Duplicate Model (Duplica modello)
- · Reset Model (Reimposta il modello)

· Edit Model Type (Modifica il tipo di modello)

 $-1$ 

 $\circ$ 

 $\odot$ 

 $\bigcap$ 

 $12 -$ 

Never **v** 

Acro **have** 

 $5:00$ 

**System Settings** 

Timer

Total Active Model Time: 00:01:09

Dashhoerd Monitor

 $\overline{a}$ 

 $\overline{0}$ 

n.

 $\Omega$ 

Model Setup

**Model Details** 

Acro

 $\sqrt{ }$  Active

Night Mode

Dim the display

**Model Adiust** 

> Mixing

> Lap Timer

> Sequencer

 $\sum$  Gyros

> Video Tx

> Forward Programming

Monitor Channel Count

Thr:  $C$ 

· Delete Model (Cancella il modello)

Servo Setup

**Throttle Cut** 

Throttle Curve

Pitch Curve

Governor

Dual Rates and Expo

 $\left(\begin{array}{c}\text{Multi}\end{array}\right)$ 

Flight Mode 1

**Model Adiust** 

Model Utilities

## **REGOLAZIONE MODELLO**

- 1. Selezionare la freccia Precedente nella parte superiore sinistra della schermata Model Setup (Impostazione modello) per tornare al Dashboard (Cruscotto).
- 2. Per impostare un modello, selezionare Model Adjust (Regolazione modello) sulla schermata principale del Dashboard (Cruscotto).
- 3. Alcune delle impostazioni che possono essere modificate in Model Adiust (Regolazione modello)\* sono:
- · Miscelazioni · Imposta servi
- · Doppi ratei/Esponenziali · Sistema flap
- · Blocco accelerazione

### **Consigli**

- · Per ulteriori informazioni sul funzionamento delle trasmittente iX12, è possibile accedere al manuale completo da Impostazioni di sistema.
- · Per ulteriori informazioni sul sistema operativo Android, effettuare la scansione del codice QR.
- Accedere a Google Play Store per aggiornamenti dell'applicazione Spektrum AirWare™.

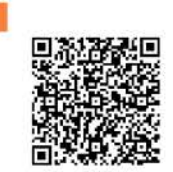

#### · Modalità di volo · Impostazione della • Assegnazione porta modalità di volo · Imposta trim ricevente

- · Impostazione pre-volo
- Connessione
- · Telemetria
- · Ingresso canale · Eventi audio

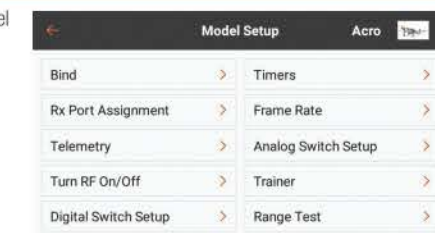

Audio Events > Model Start Warnings

· Numero di serie · Allarme livello batterie

· Calibrazione

F

SPEKTRUM.

Warranty, Service and Compliance Information / Garantie, Service und Rechtliche Informationen / Garantie, Réparations et Informations de conformité / Garanzia, Assistenza e Informazioni sulla conformità

### **EN 1-Year Limited Warranty**

**What this Warranty Covers**<br>Horizon Hobby, LLC, (Horizon) warrants to the original purchaser that the product purchased (the "Product") will be<br>free from defects in materials and workmanship for a period of 1 years from th

### **What is Not Covered**

**What is Not Covered**<br>This warranty is not transferable and does not cover (i) cosmetic damage, (ii) damage due to acts of God, accident,<br>missue, abuse, negligence, commercial use, or due to improper use, installation, ope

THE REQUIREMENTS OF THE PURCHASER'S INTENDED USE **Purchaser's Remedy** 

**Purchaser's Remieury**<br>Horizon's sole obligation and purchaser's sole and exclusive remedy shall be that Horizon will, at its option, either<br>(i) service, (ii) repair, or (iii) replace, any Product determined by Horizon to

### **Limitation of Liability**

Limitation of Liability BE LIABLE FOR SPECIAL, INDIRECT, INCIDENTAL OR CONSEQUENTIAL DAMAGES, LOSS<br>HORIZON SHALL NOT BE LIABLE FOR SPECIAL, INDIRECT, INCIDENTAL OR CONSEQUENTIAL DAMAGES, LOSS<br>OF PROFITS OR PRODUCTION OR CO

### Law

These terms are governed by Illinois law (without regard to conflict of law principals). This warranty gives you specific<br>legal rights, and you may also have other rights which vary from state to state. Horizon reserves th

#### **WARRANTY SERVICES** Questions, Assistance, and Services

Your local hobby store and/or place of purchase cannot provide warranty support or service. Once assembly,<br>setup or use of the Product has been started, you must contact your local distributor or Horizon directly. This wil

### **Warranty and Service Contact Information**

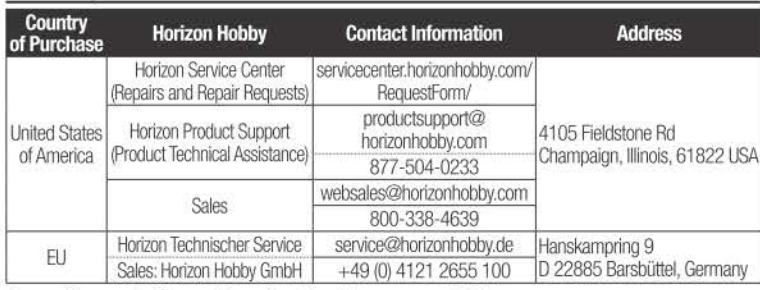

### **Compliance Information for the European Union**

### **EU Compliance Statement:**

Horizon Hobby, LLC hereby declares that this product is in compliance with the essential requirements and other relevant provisions of the RED Directive.

A copy of the EU Declaration of Conformity is available online at:<br>http://www.horizonhobby.com/content/support-render-compliance.

### Instructions for disposal of WEEE by users in the European Union

This product must not be disposed of with other waste. Instead, it is the user's responsibility to dispose of their waste equipment by handing it over to a designated collections point for the recycling of waste electrical and electronic equipment. The separate collection and recycling<br>of your waste equipment at the time of disposal will help to conserve natural resources and<br>ensure that it is recycled in a mann

information about where you can drop off your waste equipment for recycling, please contact<br>your local city office, your household waste disposal service or where you purchased the product.

### **FCC Information**

FCC ID: BRWIX12, Contains FCC ID: BRWDAMTX12, Contains FCC ID: BRWDASRX20

This device complies with part 15 of the FCC rules. Operation is subject to the following two conditions:

- 1. This device may not cause harmful interference.
- 2. This device must accept any interference received, including interference that may cause undesired operation.

### **DE** Garantie und Service Informationen

### Warnung

Ein ferngesteuertes Modell ist kein Spielzeug. Es kann, wenn es falsch eingesetzt wird, zu erheblichen Verletzungen<br>bei Lebewesen und Beschädigungen an Sachgütern führen. Betreiben Sie Ihr RC-Modell nur auf freien Plätzen

### Garantiezeitraum

**Galaisive Garantie – Horizon Hobby LLC (Horizon) garantiert, dass das gekaufte Produkt frei von Material- und<br>Exklusive Garantie – Horizon Hobby LLC (Horizon) garantiert, dass das gekaufte Produkt frei von Material- und<br>M** 

### Einschränkungen der Garantie

- Einschränkungen der Garantie<br>
(a) Die Garantie wird nur dem Erstkäufer (Käufer) gewährt und kann nicht übertragen werden. Der Anspruch des<br>
Käufers besteht in der Reparatur oder dem Tausch im Rahmen dieser Garantie. Die Ga
- 
- 

wenn ein Defekt festgestellt wird.<br>Horizon behält sich vor, alle eingesetzten Komponenten zu prüfen, die in den Garantiefall einbezogen werden können.<br>Die Entscheidung zur Reparatur oder zum Austausch liegt nur bei Horizon

### Schadensbeschränkung

**Schadensbeschränkung**<br>
schadensbeschränkung<br>
Horizon ist nicht für direkte Folgeschäden, Einkommensausfälle oder kommerzielle Verluste,<br>
Horizon ist nicht für direkte oder indirekte Folgeschäden, Einkommensausfälle oder k

enable Horizon to better answer your questions and service you in the event that you may need any assistance. For<br>questions or assistance, please visit our website at www.horizonhobby.com, submit a Product Support Inquiry, Product Support representative.

### **Inspection or Services**

**Inspection or Services**<br>
If this Product needs to be inspected or serviced and is compliant in the country you live and use the Product in,<br>
please use the Horizon Online Service Request submission process found on our ve

NOTICE: Do not ship lithium batteries to Horizon. If you have any issue with a lithium battery, please contact the appropriate Horizon Product Support office.

### **Warranty Requirements**

For Warranty consideration, you must include your original sales receipt verifying the proof-of-<br>purchase date. Provided warranty conditions have been met, your Product will be serviced or replaced free of<br>charge. Service Non-Warranty Service

Non-warrany service<br>
Should your service on the covered by warranty, service will be completed and payment will be<br>
Should your service not be covered by warranty, service will be completed and payment will be<br>
required wi

# ACTENTION: Horizon service is limited to Product compliant in the country of use and ownership. If<br>received, a non-compliant Product will not be serviced. Further, the sender will be responsible for<br>arranging return shipme 10/15

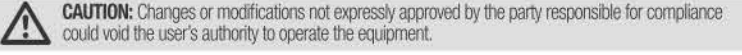

This product contains a radio transmitter with wireless technology which has been tested and found to be compliant<br>with the applicable regulations governing a radio transmitter in the 2.400GHz to 2.4835GHz frequency range. This equipment has been tested and found to comply with the limits for Part 15 of the FCC rules. These limits are designed to provide reasonable protection against harmful interference in a residential installation. This equipment generates uses and can radiate radio frequency energy and, if not installed and used in accordance with t

However, there is no guarantee that interference will not occur in a particular installation. If this equipment does cause harmful interference to radio or television reception, which can be determined by turning the equipment off and on,<br>the user is encouraged to try to correct the interference by one or more of the following measures:

- · Reorient or relocate the receiving antenna. . Increase the separation between the equipment and receiver.
- . Connect the equipment to an outlet on a circuit different from that to which the receiver is connected. This device complies with part 15 of the FCC rules. Operation is subject to the following two conditions: (1) This device<br>may not cause harmful interference, and (2) this device must accept any interference received, inclu that may cause undesired operation.

NOTICE: Modifications to this product will void the user's authority to operate this equipment.

### **Antenna Separation Distance**

When operating your Spektrum transmitter, please be sure to maintain a separation distance The best 5 cm between your body (excluding fingers, hands, wrists, ankles and feet) and the antenna to meet RF exposure safety requirements as determined by FCC regulations. The illustrations show the approximate 20 cm RF exposure area and typical hand placement when operating your Spektrum transmitter.

### **IC Information**

## IC: 6157A-IX12, Contains IC: 6157A-AMTX12, Contains IC: 6157A-AMRX10<br>This device complies with Industry Canada license-exempt RSS standard(s)

Operation is subject to the following two conditions:<br>(1) this device may not cause interference, and (2) this device must accept any interference, including interference that may cause undesired operation of the device.

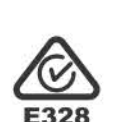

 $20 \text{ cm}$ 

Wenn Sie als Käufer nicht bereit sind, diese Bestimmungen im Zusammenhang mit der Benutzung des Produktes<br>zu akzeptieren, werden Sie gebeten, dass Produkt in unbenutztem Zustand in der Originalverpackung vollständig bei<br>de

### Sicherheitshinweise

Sichremeissamweise<br>Die einstehen Westernehmannung ist ein Spielzeug. Es muss mit Vorsicht und Umsicht eingesetzt werden<br>Diese ist ein hochwertiges Hobby Produkt und kein Spielzeugen. Ein Versagen, das Produkt sicher und um

der lassene oringen grot manner. und somme eine Garantiebeurteilung ohne Rücksprache mit Horizon nicht<br>Ihr lokaler Fachhändler und die Verkaufstelle können eine Garantiebeurteilung ohne Rücksprache mit Horizon nicht<br>durchf Wartung und Reparatur

Muss Ihr Produkt gewartet oder repariert werden, wenden Sie sich entweder an Ihren Fachhändler oder direkt an Horizon

Rücksendungen / Reparaturen werden nur mit einer von Horizon vergebenen RMA Nummer bearbeitet. Diese Fückseindungen/ registraturen werden nur mit einer won Torizon vergebenen Fanken binden der handlen Sie im<br>Serviceportal unter www. Horizonhobby.de oder telefonischen Service. Mehr Informationen dazu erhalten Sie im<br>Servic Rückfragen, sowie eine Email Adresse.

### Garantie und Reparaturen

Garantieanfragen werden nur bearbeitet, wenn ein Originalkaufbeleg von einem autorisierten Fachhändler beiliegt,<br>aus dem der Käufer und das Kaufdatum hervorgeht. Sollte sich ein Garantiefall bestätigen wird das Produkt rep

### Kostenpflichtige Reparaturen

**Kostenpflichtige Reparaturen**<br>Liegt eine kostenpflichtige Reparaturen<br>Liegt eine kostenpflichtige Reparaturen<br>Oie Reparatur vor, erstellen wir einen Kostenvoranschlag, den wir Ihrem Händler übermitteln.<br>Der Preis für die

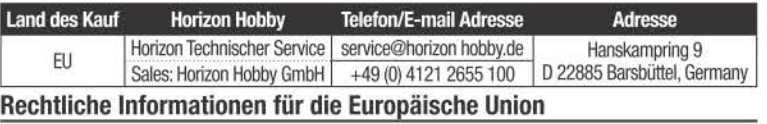

**EU Konformitätserklärung**<br>Horizon LLC erklärt hiermit, dass dieses Produkt konform zu den essentiellen Anforderungen der<br>RED Direktive ist.

Eine Kopie der Konformitätserklärung ist online unter folgender Adresse verfügbar :<br>http://www.horizonhobby.com/content/support-render-compliance.

### **FR GARANTIE LIMITÉE**

Ce qui est couvert par la garantie<br>Carqui e exclusive - Florizon Hobby, Inc. (Horizon) garantit que le Produit acheté (le « Produit ») sera exempt de défauts<br>matériels et de fabrication à sa date d'achat par l'Acheteur. La

meanse to translation at calculation and the system in Avistor. The total particulation is the system of the system of the system of the system of the system of the system of the system of the system of the system of the s

Loi Lui<br>Ces termes sont dirigés selon la loi de l'Illinois. Cette garantie vous donne des droits légaux spécifiques, vous pouvez<br>aussi avoir d'autres droits qui varient d'état en état. Horizon se réserve le droit de changer ou

### Informations de contact pour garantie et réparation

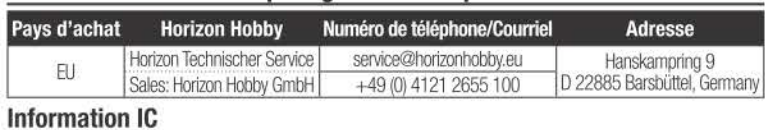

### IC: 6157A-DX12, Comprend IC: 6157A-AMTX12, Comprend IC: 6157A-AMRX10

Le présent appareil est conforme aux CNR d'Industrie Canada applicables aux appareils radio exempts de licence. L'exploitation est autorisée aux deux conditions suivantes :<br>(1) l'appareil ne doit pas produire de brouillage, et (2) l'utilisateur de l'appareil doit accepter tout brouillage

radioélectrique subi, même si le brouillage est susceptible d'en compromettre le fonctionnement

### **TT** Garanzia

### Periodo di garanzia

rennou ori garanza.<br>La garanzia esclusiva - Horizon Hobby, LLC, (Horizon) garantisce che i prodotti acquistati (il "Prodotto") sono privi<br>di difetti relativi ai materiali e di eventuali errori di montaggio. Il periodo di g ad altri 18 mesi dopo tale termine.

### Limiti della garanzia

- (a) La garanzia è limitata all'acquirente originale (Acquirente) e non è cedibile a terzi. L'acquirente ha il diritto a far riparare o a far sostituire la merce durante il periodo di questa garanzia. La garanzia copre solo quel prodotti<br>acquistati presso un rivenditore autorizzato Horizon. Altre transazioni di terze parti non sono coperte da qu garanzia. La prova di acquisto è necessaria per far valere il diritto di garanzia, Inoltre, Horizon si riserva il diritto di cambiare o modificare i termini di questa garanzia senza alcun preavviso e di escludere tutte le altre garanzie già esistenti.
- (b) Horizon non si assume alcuna garanzia per la disponibilità del prodotto, per l'adeguatezza o l'idoneità del<br>prodotto a particolari previsti dall'utente. È sola responsabilità dell'acquirente il fatto di verificare se i adatto agli scopi da lui previsti.
- 

adatto agli scopi da lui previsti.<br>
(c) Richiesta dell'acquirente – spetta soltanto a Horizon, a propria discrezione riparare o sostituire qualsiasi<br>
prodotto considerato difettoso e che rientra nei termini di garanzia. Qu

Limiti di danno

Horizon non si riterrà responsabile per danni speciali, diretti, indiretti o consequenziali; perdita di profitto o di rouzion in si nerra responsabile per canimi speciali, uneui, intineui o conseguenziari, peruita commerciale comessa al prodotto, indipendentemente dal fatto che la richiesta si basa<br>su un contratto o sulla garanzia. Inoltr

### restituire il prodotto intatto, mai usato e immediatamente presso il venditore

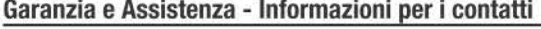

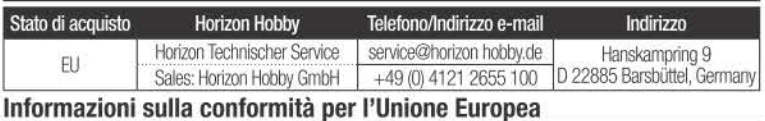

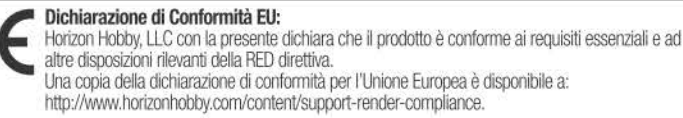

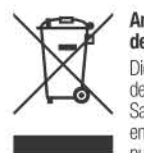

Anweisungen zur Entsorgung von Elektro-und Elektronik-Altgeräten für Benutzer in<br>der Europäischen Union

Dieses Produkt darf nicht zusammen mit anderem Abfall entsorgt werden. Stattdessen ist<br>der Benutzer dafür verantwortlich, unbrauchbare Geräte durch Abgabe bei einer speziellen<br>Sammelstelle für das Recycling von unbrauchbar

auf eine Weise wiederverwertet werden, bei der die menschliche Gesundheit und die Umwelt geschützt werden.<br>Weitere Informationen dazu, wo Sie unbrauchbare Geräte zum Recycling abgeben können, erhalten Sie bei lokalen<br>Ämter

**SERVICES DE GARANTIE**<br> **Questions, assistance, et réparations**<br>
Vote revendeur local spécialisé et/ou le point de vente ne peuvent effectuer une estimation d'éligibilité à l'application<br>
de la garantie sans avoir consulté

Si votre Produit doit faire l'objet d'une maintenance, adressez-vous à Horizon Hobby pour obtenir un numéro de retour<br>produit. Emballez soigneusement le Produit dans un carton. Notez que la boite d'origine du produit doit tiu thono

# REMARQUE: Ne jamais renvoyer de batterie Lithium au service Horizon. Si vous avez une question<br>concernant les batteries Lithium, veuillez contacter le service technique Horizon.<br>Conditions de Garantie

### Conductors de coaranter.<br>Contra la considération de la garantie, vous devez fournir une copie de la preuve d'achat originale<br>indiquant la date d'achat. Si les conditions permettent l'application de la garantie, votre produ éparé ou Hors garantie

**Hors garantie**<br>**Si votre cas est jugé hors garantie, le produit sera réparé et un paiement sera exigé, le montant des<br><b>si votre cas est jugé hors garantie, le produit sera réparé et un paiement sera exigé, le montant des<br>** vice-center.

renoer-service-center.<br>AFTENTION : Le service Horizon est limité au Produit conforme à son pays d'utilisation et d'achat. En cas<br>de réception d'un produit non-conforme, celui-ci ne sera pas pris en considération. De plus, pendant 6<br>d'Horizon.

10/15

### Informations de conformité pour l'Union européenne

Déclaration de conformité de l'Union européenne :

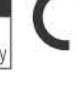

Decada au California de la présente que ce produit est en conformité avec les exigences<br>essentielles et les autres dispositions de la Directive RED.

Une copie de la déclaration de conformité Européenne est disponible à : http://www.horizonhobby.com/content/support-render-compliance.

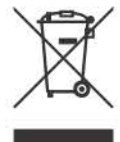

### Elimination dans l'Union Européenne

Ce produit ne doit pas être éliminé avec les ordures ménagères. Il est de la responsabilité de<br>l'utilisateur de remettre le produit à un point de collecte officiel des déchets d'équipements<br>électriques. Cette procédure per vous pouvez contacter votre mairie ou le service local de traitement des ordures ménagères.

### Indicazioni di sicurezza

**Indicazioni di sicurezza**<br>
Questo di in prodotto sofisicato di inobbistica e non è un giocattolo. Esso deve essere manipolato con cautela,<br>
Questo è un prodotto sofisticato di hobbistica e non è un giocattolo. Esso deve e lesioni o danni.

Testoni o danni.<br> **Domande, assistenza e riparazioni**<br>
Il vostro negozio locale e/o luogo di acquisto non possono fornire garanzie di assistenza o riparazione senza<br>
previo colloquio con Horizon. Questo vale anche per le r aiutare nel più breve tempo possibile.

### Manutenzione e riparazione

**Wantuerizione e riparazione**<br>Ce il prodotto deve essere ispezionato o riparato, si prega di rivolgersi ad un rivenditore specializzato o<br>direttamente ad Horizon. Il prodotto deve essere imballato con cura. Bisogna far not

#### Garanzia e riparazione

Le richieste in garanzia verranno elaborate solo se è presente una prova d'acquisto in originale proveniente<br>da un rivenditore specializzato autorizzato, nella quale è ben visibile la data di acquisto. Se la garanzia viene

confermata, allora il prodotto verra nparato o sostrunto. Questa decisione spena esclusivamente a rivindo i ricological ricological ricological effettuare una riparazione a pagamento, effettueremo un preventivo che verrà i

10/15

Istruzioni del RAEE per lo smaltimento da parte di utenti dell'Unione Europea Surzioni dei Nace per lo sinalmiento da parte di tributa dei chiode Europea<br>Questo prodotto non deve essere smaltito assieme ai rifiuti domestici. Al contrario,<br>un centro di raccolta designato per il riciclaggio di rifiuti

#### SPM12000 57297

or 257<br>© 2017 Horizon Hobby, LLC<br>The Spektrum trademark is used with permission of Bachmann Industries, Inc. 10/17